# **Objectif**

**Comprendre** le fonctionnement d'une calculatrice.

**Ne pas se tromper d'objectif***: le but est bien de faire des mathématiques et non de jouer avec une calculatrice. Chaque résultat doit être analysé.* 

**Les définitions qui apparaissent sont à mémoriser. (Prévoir une feuille (et un crayon!) pour les noter.)**

#### **Conventions d'écriture:**

Une instruction écrite entre *[ ]* dans cette fiche correspond à une touche de la calculatrice. Ne pas confondre: *[*–*]* et *[*(-)*]* (soustraire) et (opposé de).

#### **Vocabulaire***:* (à connaître)

Quand un nombre comporte une virgule, *la partie entière* est la partie située devant la virgule, et, *la partie décimale*, celle après la virgule.

# **I - L'affichage**

### *I-1- La touche [ Rép ] ou [ ANS ]*

Lorsqu'on doit utiliser le dernier résultat affiché à la calculatrice, il ne faut pas le "retaper".

*Exemple:* Taper 15 *[*ENTRER*]* (Noter les nombres affichés sur la calculatrice)

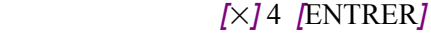

*[*+*]* 8 *[*ENTRER*]*

### Taper 68 – *[*Rép*] [*ENTRER*]*

### *I-2- Valeurs approchées et encadrement*

*Important:* ce qui apparaît à l'affichage n'est pas nécessairement le nombre "mathématique" mais une valeur approchée. Cette valeur approchée permet d'avoir un encadrement du nombre.

*Exemple*: Rechercher la touche permettant d'afficher une valeur approchée de  $\pi$  et l'afficher.

D'après cet affichage, on peut écrire 3,141  $< \pi < 3,142$  qui est un encadrement **du nombre**  $\pi$  **d'amplitude 10<sup>-3</sup>** 

C'est-à-dire: la différence (3,142 – 3,141) entre les deux nombres encadrant π vaut 0,001 =  $\frac{1}{1.00}$  $\frac{1}{1000}$  = 1  $\frac{1}{10^3}$  = 10<sup>-3</sup>.

(un millième).

**Savoir :**

- encadrement d'amplitude …..

- valeur approchée par défaut ….

- valeur approchée par excès …

## *I-3- Les chiffres cachés*

#### **I-3-1- un exemple d'un nombre avec une partie décimale illimitée et non périodique**

Taper :  $\sqrt{7}$  *[ENTRER]* . Combien de chiffres sont affichés sur la calculatrice?

Taper : *[*–*] "nombre affiché sur la calculatrice" [*ENTRER*]*. Quel est le résultat affiché sur la calculatrice? *Interpréter ce résultat.* 

Donner un encadrement de  $\sqrt{7}$  d'amplitude  $10^{-4}$ , d'amplitude  $10^{-12}$ .

Peut-on donner un encadrement de  $\sqrt{7}$  d'amplitude  $10^{-15}$  grâce à la calculatrice?

### **I-3-2- un exemple d'un nombre avec une partie décimale illimitée et périodique**

**À la main**, poser la division de 253 par 37, et, l'effectuer suffisamment pour faire apparaître la partie décimale illimitée et périodique.

Taper :  $\frac{253}{37}$  [ENTRER] Combien de chiffres sont affichés sur la calculatrice?

Taper : *[*–*] "nombre affiché sur la calculatrice" [*ENTRER*]*. Quel est le résultat affiché sur la calculatrice? *Interpréter ce résultat.*

Reprendre  $\frac{253}{37}$ Noter le résultat affiché à la calculatrice.

*Ce que l'on conçoit bien s'énonce clairement, Et les mots pour le dire arrivent aisément.* Boileau 1/4 calculatrice\_2014-2015.odt 23/09/14

Le multiplier par 1000 (à la main!!!). Donner la partie décimale du nombre obtenu.

Sur la calculatrice, enchaîner les étapes suivantes, noter les résultats et les interpréter.

*[*×*]* 1 000 *[*ENTRER*]*

*[*–*] "partie entière du résultat" [*ENTRER*]* Que représente le nombre affiché?

*[*×*]* 1 000 *[*ENTRER*]*

*[*–*] "partie entière du résultat" [*ENTRER*]*

Donner un encadrement de  $\frac{253}{37}$  d'amplitude 10<sup>-4</sup>, d'amplitude 10<sup>-12</sup>

Peut-on donner un encadrement de  $\frac{253}{37}$  d'amplitude 10<sup>-15</sup> grâce à la calculatrice? sans la calculatrice?

#### *Définitions:*

Les nombres comme  $\frac{253}{37}$  qui sont des quotients d'entiers et qui ont une partie décimale limitée ou illimitée et périodique

sont **des nombres rationnels. l'ensemble de ces nombres est noté** ℚ.

Les nombres comme le nombre  $\pi$ , le nombre  $\sqrt{7}$  qui ont une partie décimale illimitée et non périodique sont des **nombres irrationnels. (**Ce sont les nombres réels sans les nombres rationnels**).**

# **Savoir :**

L'ensemble des entiers naturels, noté N, est : ….......

L'ensemble des entiers relatifs, noté ℤ, est : ….......

L'ensemble des nombres décimaux, noté D est : ....

L'ensemble des nombres rationnels, noté Q est : ....

L'ensemble des nombres réels, noté ℝ est : …..

On a : N ⊂ Z ⊂ D ⊂ Q ⊂ R *(et ce n'est pas fini ..... rendez-vous dans deux ans pour ceux qui veulent en savoir plus ...)*

# **II- Rappel sur les règles de calculs, écriture des nombres**

## *II-1- Il voit des parenthèses partout ... même quand on n'en voit pas, elles sont là.*

Taper sur la calculatrice la suite d'instructions et noter les résultats: a)  $[(1 \mid \sqrt{1} \mid (1 \mid 1) \mid 5] \mid +] [1] [1] [1] \mid -] [1] [1] [1] \mid -] [1] [5] [1] [2] [+] [1] [1] [1] [ENTER]$ 

b)  $[(1 \mid \sqrt{1} \mid (1 \mid 1) \mid 5] \mid +] [1] [1] [1] \mid -] [1] [1] [1] \mid -] [5] [1] [2] [+] [1] [ENTRER]$ 

c)  $[\sqrt{1} \begin{bmatrix} (1 & 1) & 5 \end{bmatrix} + 1 \begin{bmatrix} 1 & 1 \end{bmatrix} + 1 \begin{bmatrix} 1 & 1 \end{bmatrix}] + -1 \begin{bmatrix} 1 & 1 & 5 \end{bmatrix} + 1 \begin{bmatrix} 5 & 1 & 1 \end{bmatrix} + 1 \begin{bmatrix} 1 & 1 & 1 \end{bmatrix} + \begin{bmatrix} 1 & 1 & 1 \end{bmatrix} + \begin{bmatrix} 1 & 1 & 1 \end{bmatrix} + \begin{bmatrix} 1 & 1 & 1 \end{bmatrix} + \begin{bmatrix} 1 & 1 & 1 \end{b$ 

Quelle ligne d'instructions correspond au calcul de  $D = \sqrt{15+1} - \frac{1}{5}$ 5  $E = \frac{\sqrt{15+1}-1}{5^2}$ + 1 ?  $F = \frac{\sqrt{15+1}-1}{5}$  $5^2$  + 1 ?  *II-2- La touche [ EE ] (sur TI) ou [ 10<sup>x</sup> ] (sur Casio) pour ceux qui ont une Casio, remplacer [EE] par [ 10<sup>x</sup> ]* Albert a tapé sur sa calculatrice: 43 *[EE]* 4 Quel est le résultat affiché? Bérénice a tapé: 25 *[*EE*] [*(-)*]* 3 Quel est le résultat affiché? Corentin a tapé:  $[(1/2) + [7]$  [EE] [3] [1]  $[-1/5]$  [EE] [2] Quel est le résultat affiché?

Danaë a tapé: *[*2*]* + *[*7*] [*EE*] [*3*] [*÷*] [*5*] [*EE*] [*2*]* Quel est le résultat affiché?

Donner pour chacun l'écriture mathématique du calcul qui a été effectué. *À quelle opération mathématique correspond la touche [EE]? (ou [ 10<sup>x</sup> ] )*

# *II-3- L'écriture scientifique d'un nombre.*

*Définition*: Soit un nombre *x*. **L'écriture scientifique** du nombre *x* est sous la forme  $a \times 10^n$  où *a* est un nombre vérifiant  $1 \le a \le 10$ *Exemple:* L'écriture scientifique de 25 est  $2,5 \times 10$ , celle de 753,75 est 7,537  $5 \times 10^{2}$ Celle de 0,356 est  $3,56 \times 10^{-1}$ , celle de 0,000 984 est  $9,84 \times 10^{-4}$ Mettre la calculatrice en mode scientifique: Pour les TI: *[*mode*]*, *[*Sci*]* (Sci est surligné)

Pour les Casio: *[*mode*] [*Run*] [*setup*]* Taper 25 *[*Entrer*]*. Que lisez-vous à l'affichage? Taper 0, 024 *[Entrer]* Que lisez-vous à l'affichage? Euclide a mis sa calculatrice de marque TI en mode scientifique. Il voit à l'écran: 5.366E3. Quel est ce nombre? Falbala voit à l'écran: 8.64E<sup>-</sup>3. Quel est ce nombre?

Quelle est l'écriture scientifique du nombre:  $123,5 \times 10^{-12}$  ? de  $77,8 \times 10^{8}$ ?

# **III- Graphiques et tableaux (tableur de la calculatrice)**

On veut étudier la fonction  $f: x \mapsto -2x^3 + 3x^2 - 5x - 50$  à l'aide de la calculatrice.

(les touches indiquées concernent dans l'ordre les TI (82 et 83) et les Casio Graph 25+).

Pour les autres calculatrices, notez au fur et à mesure les touches.

### *III-1 Mise en mémoire de la fonction:*

Entrer la fonction *f*

Touche  $[f(x)]$  (ou  $[Y =]$  *[Menu]*  $[GRAPH]$ 

### *III-2 Tableau de valeurs:*

pour entrer la valeur minimale (valeur maximale pour CASIO) et le pas.

*TI*  $[2^{nd}]$  *[tblset] ou [def table]* Casio [Menu] [TABLE] [F3] pour obtenir [RANG]

pour afficher le tableau de valeurs

*TI [2 nd] [Table] Casio [Menu] [TABLE] [F4]* pour obtenir *[TABL]*  Remplir les tableaux suivants:

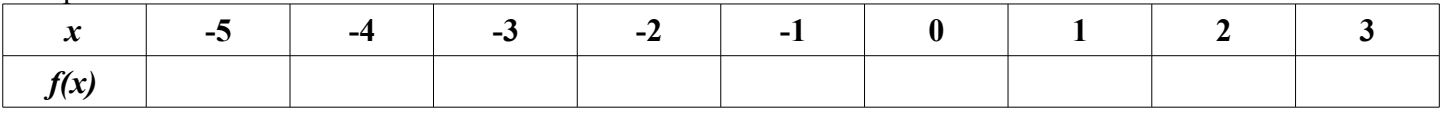

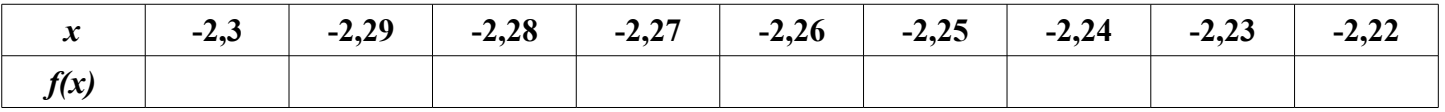

# *III-3 Graphique:*

pour choisir la fenêtre d'affichage

*TI [Window] ou [fenêtre] Casio [*Shift*] [*V-Window*]*

pour afficher la représentation graphique

*TI [*Graphe*] Casio [Menu] [GRAPH] [F4]* pour obtenir *[*DRAW*]*

Représenter la courbe de *f* pour  $x \in [-5, 4]$ , puis pour  $x \in [8, 10]$ 

# **IV- Utiliser la calculatrice pour émettre une conjecture.**

Maintenant que vous savez entrer un calcul, lire un résultat, faire des graphiques, des tableaux, il faut revenir aux mathématiques et interpréter correctement ce que vous voyez.

Votre calculatrice ne pense pas. Vous êtes de ce côté là nettement supérieurs à la machine.

La machine n'est qu'un outil (par définition, un outil, c'est utile ...) mais pas plus qu'un outil.

## *IV-1- Chercher un extremum, ...*

Rentrer la deuxième fonction  $g: x \mapsto x^2 - 8x + 1$  sans effacer la fonction f.

Déselectionner *f Mettre le curseur sur = pour TI et faire Entrer*

#### **Calculatrice**

### *[Menu] [GRAPH] [F1]* pour obtenir *[*SEL*] sur CASIO*

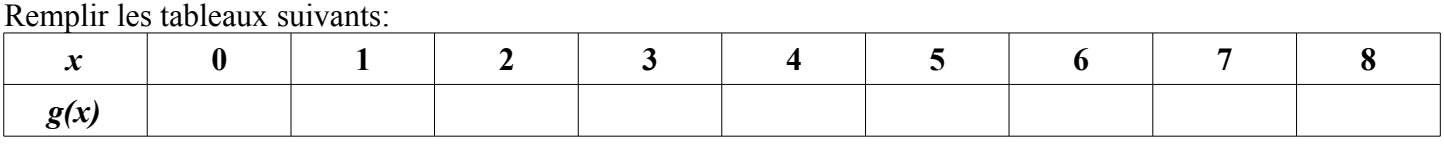

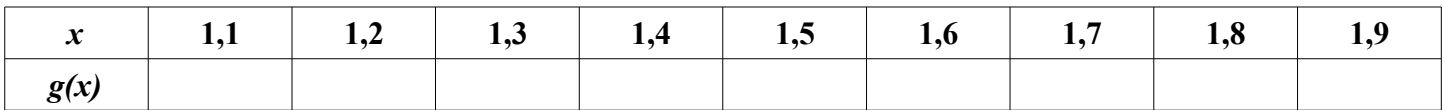

Représenter la fonction *g* de façon à faire apparaître clairement le minimum et l'axe de symétrie sur l'écran de la calculatrice

**Conjecturer:** D'après la calculatrice, **il semble que** .........................................

Vous pouvez aussi utiliser la fonction *[trace]* de la calculatrice.

#### *IV- 2 -Intersection de deux courbes, résolution graphique d'équation.*

1) Sélectionner les deux fonctions *f* et *g*.

 *Mettre le curseur sur = pour TI et faire Entrer*

 *[Menu] [GRAPH] [F1]* pour obtenir *[*SEL*] sur CASIO*

Conjecturer le nombre de solutions et une approximation des solutions de l'équation  $f(x) = g(x)$ 

2) À l'aide de la calculatrice, donner une approximation à  $10^{-3}$  près de la solution de l'équation  $x^3 = 5 - 6x$ 

**Méthode 1**: En représentant les deux fonctions  $x \mapsto x^3$  et  $x \mapsto 5 - 6x$ 

**Méthode 2:** En représentant la fonction  $x \mapsto x^3 + 6x - 5$ 

**Méthode 3:** En faisant un tableau de valeurs de la fonction  $x \mapsto x^3 + 6x - 5$ 

## **V- Peut-on faire confiance à la calculatrice sans réfléchir?**

### **Les dangers de la calculatrice**

### *V-1- quelques calculs*

On considère l'expression √*x*<sup>+</sup> <sup>1</sup>−<sup>1</sup> *x* Que donne la calculatrice lorsque  $x = 10^{-1}$ ,  $x = 10^{-10}$ ,  $x = 10^{-12}$ ,  $x = 10^{-15}$ ? *Attention: pour calculer cette expression, il faut mettre des parenthèses. V-2- D'autres calculs*

Calculer à la calculatrice pour les mêmes valeurs de *x* l'expression: 1  $\sqrt{x+1}+1$  (Attention aux parenthèses)

### *V- 3- Une égalité*

*Démontrer*, pour tout *x* strictement positif, l'égalité:  $(\sqrt{x+1} + 1)(\sqrt{x+1} - 1) = x$ 

En déduire que  $\frac{\sqrt{x+1}-1}{x} = \frac{1}{\sqrt{x+1}}$ √*x*+ 1+ 1

## *V- 4- La calculatrice a tout faux!!!*

Commenter les résultats des 1) et 2).